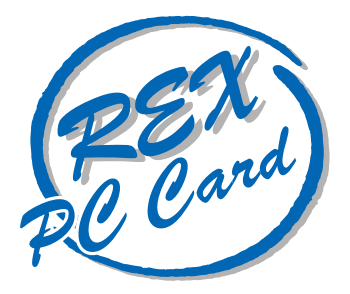

## PC and  $P$ C and  $P$ **REX-9560**

Macintosh

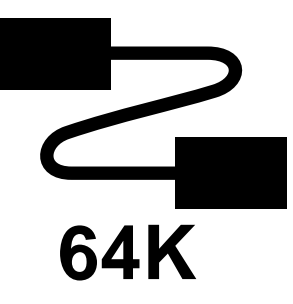

1996 8 第 1.0 版

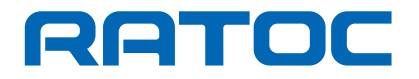

REX-9560 REX-9560 Macintosh

REX-9560

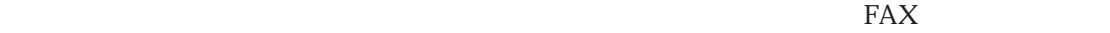

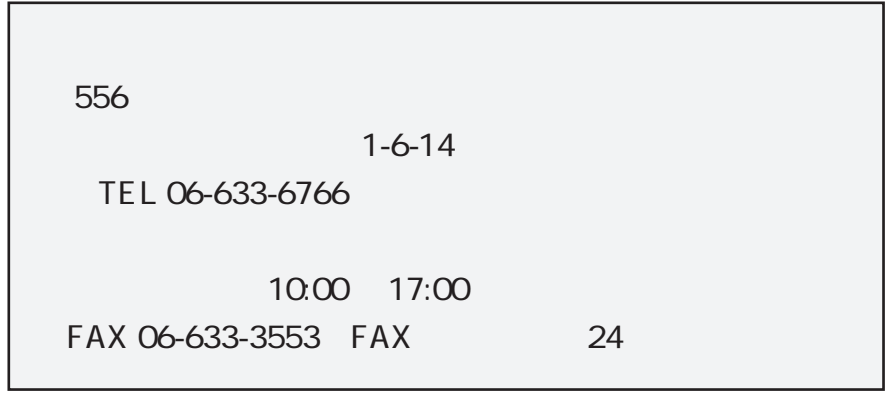

NIFTY-Serve

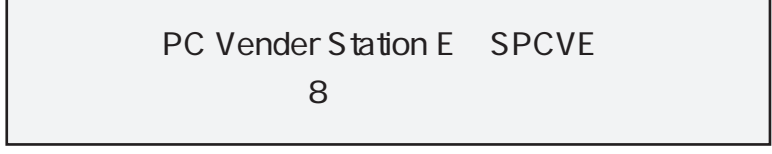

 $FAX$ 

 $FAX$ 

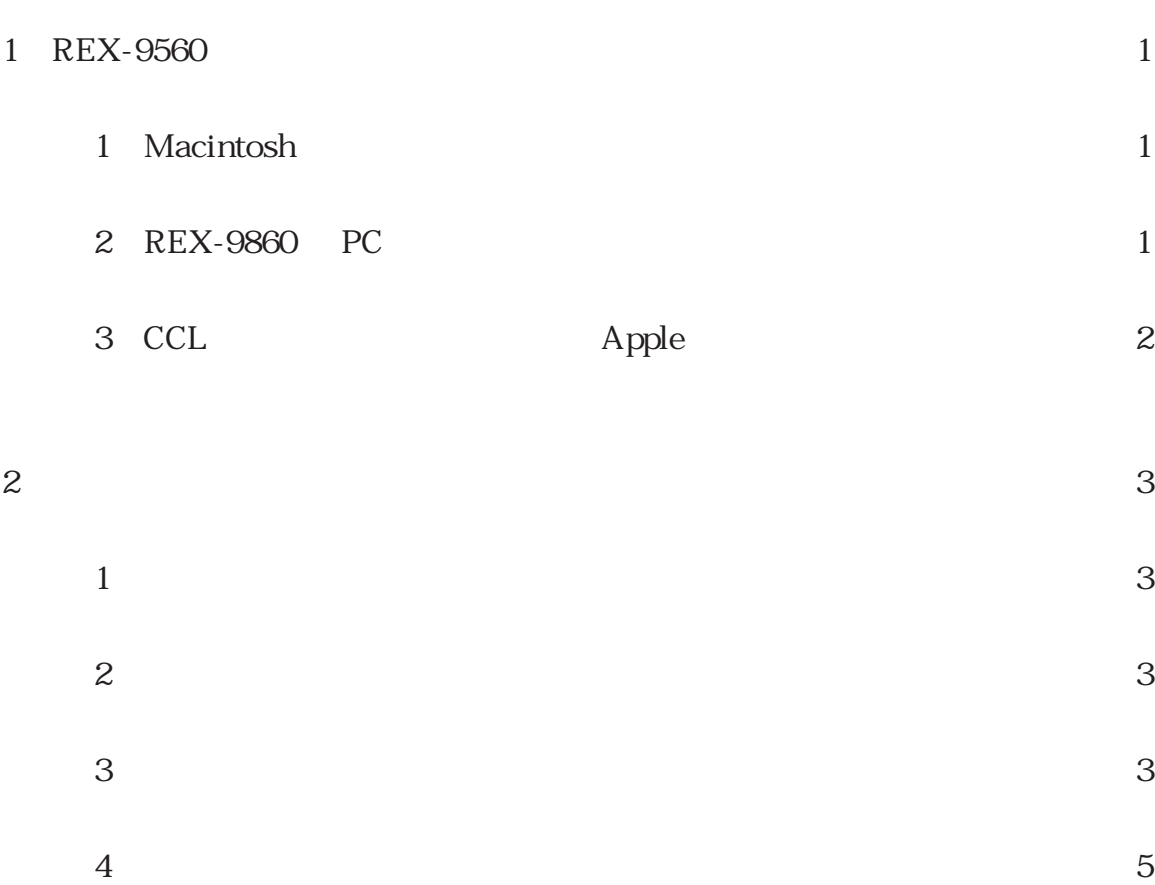

## 1 REX-9560

REX-9560 Macintosh

1 Macintosh

REX-9560  $\hskip 10.2$ 

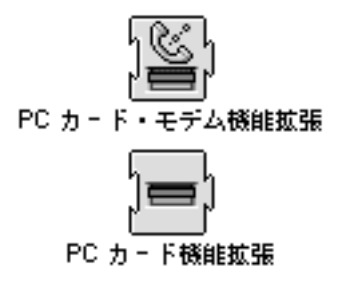

2 REX-9560 PC REX-9560 Macintosh PC REX-9560

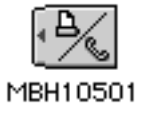

REX-9560

デスクトップ上に何も表示されない場合、または以下のメッセージが表示される場合は Macintosh

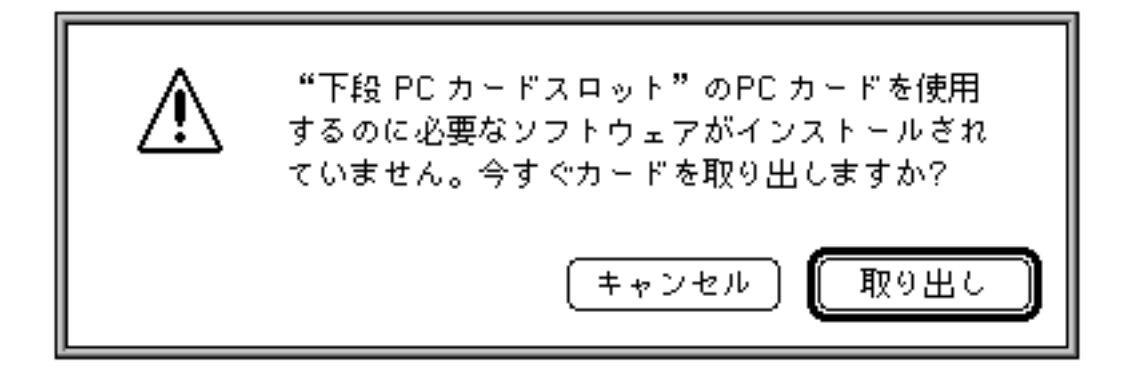

 $\frac{1}{\sqrt{2\pi}}$ 

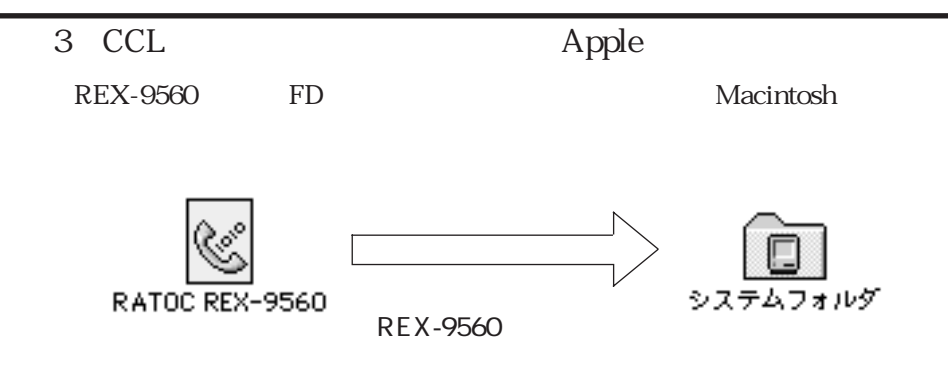

 $1$ Macintosh  $\mathbf 1$ FD Internet Explorer Installer.sea HD Internet Explorer Installer.sea  $\mathcal{L}$ 

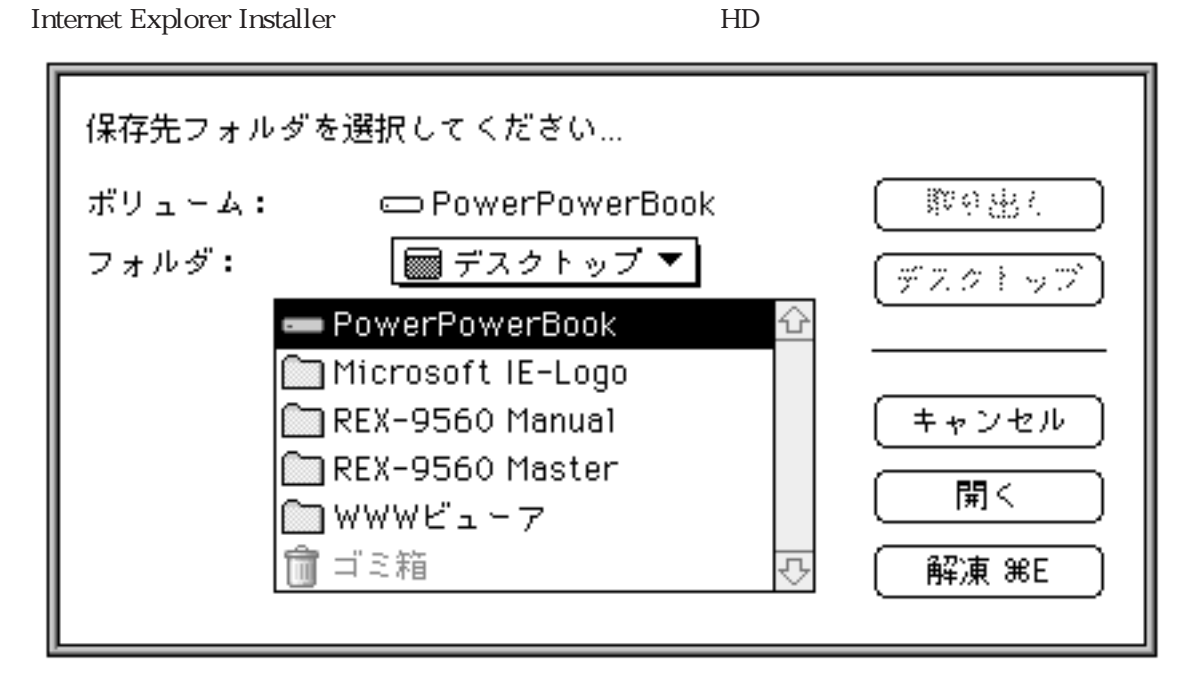

 $\overline{3}$ 

 $\mathcal{Z}$ 

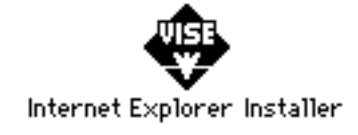

continue

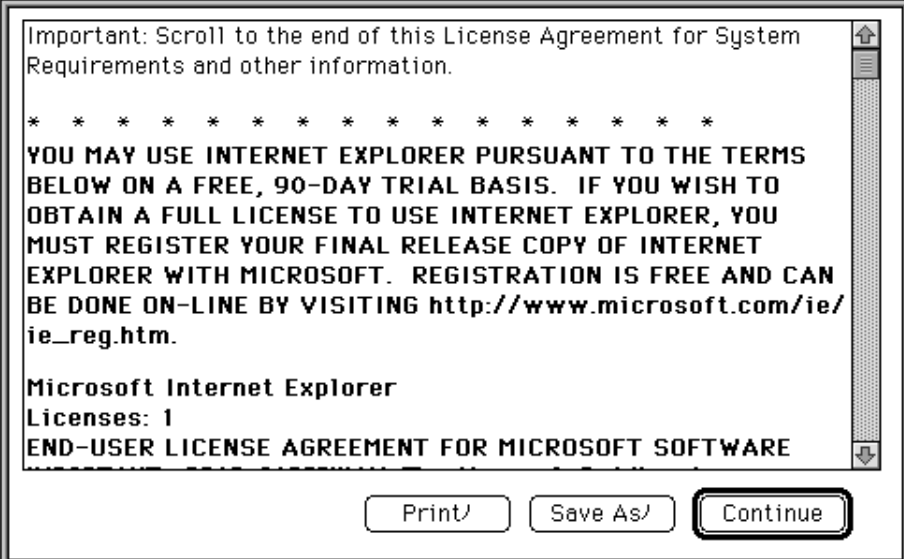

Install

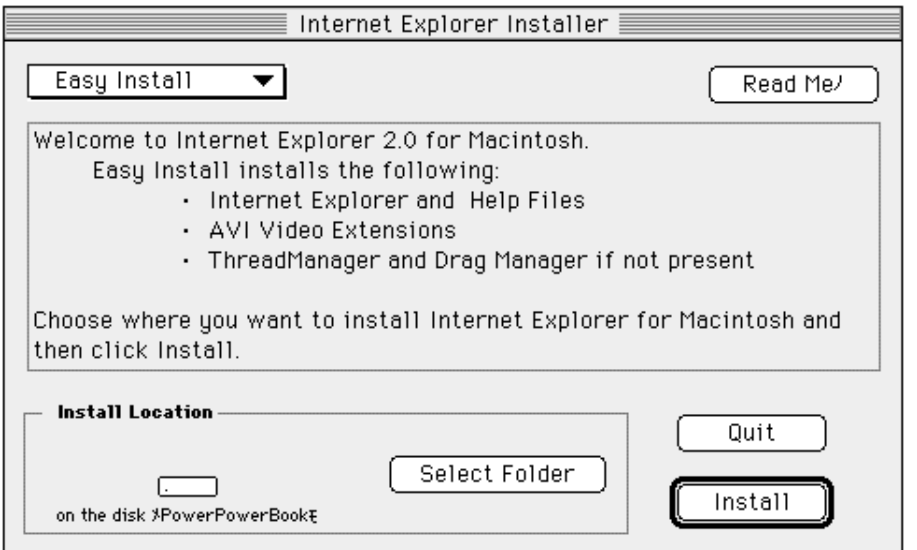

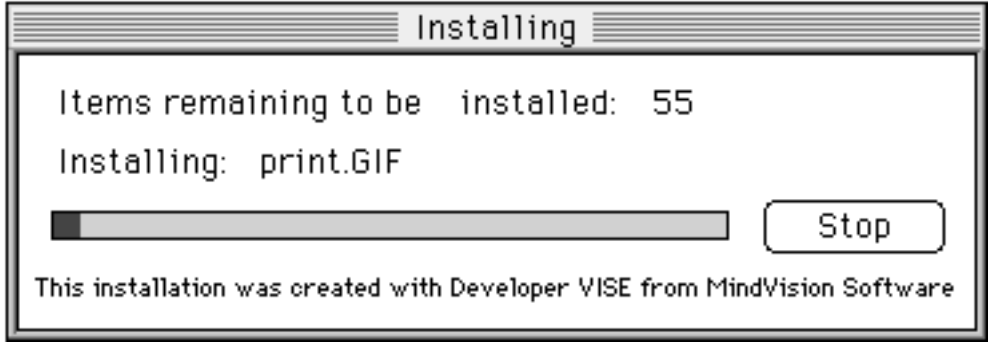

Installation was successful. If you are finished, click<br>Quit to leave the Installer. If you wish to perform<br>additional installations, click Continue.  $\mathbf{C}$  $[Continue]$ Quit

Quit」をクリックすることになります。<br>これはインストールは代わりませんだけです。

 $4$ 

REX-9560 ppp ppp REX-9560 REX-9560  $R$ 

REX-9560 に応く文字のインターネットエクスプローラ文スプローラ文スプローラ文スプローラ文スプローラ文スプローラ文